## ΟΔΗΓΙΕΣ ΑΝΑΚΤΗΣΗΣ ΚΩΔΙΚΩΝ ΓΙΑ ΜΑΘΗΤΕΣ

## 1. Συνδεθείτε στην ιστοσελίδα του Πανελλήνιου Σχολικού Δικτύου (ΠΣΔ) <https://www.sch.gr/>

2. Πατήστε «Ξέχασα το όνομα χρήστη/κωδικό μου» στο σημείο που δείχνει το κόκκινο βέλος

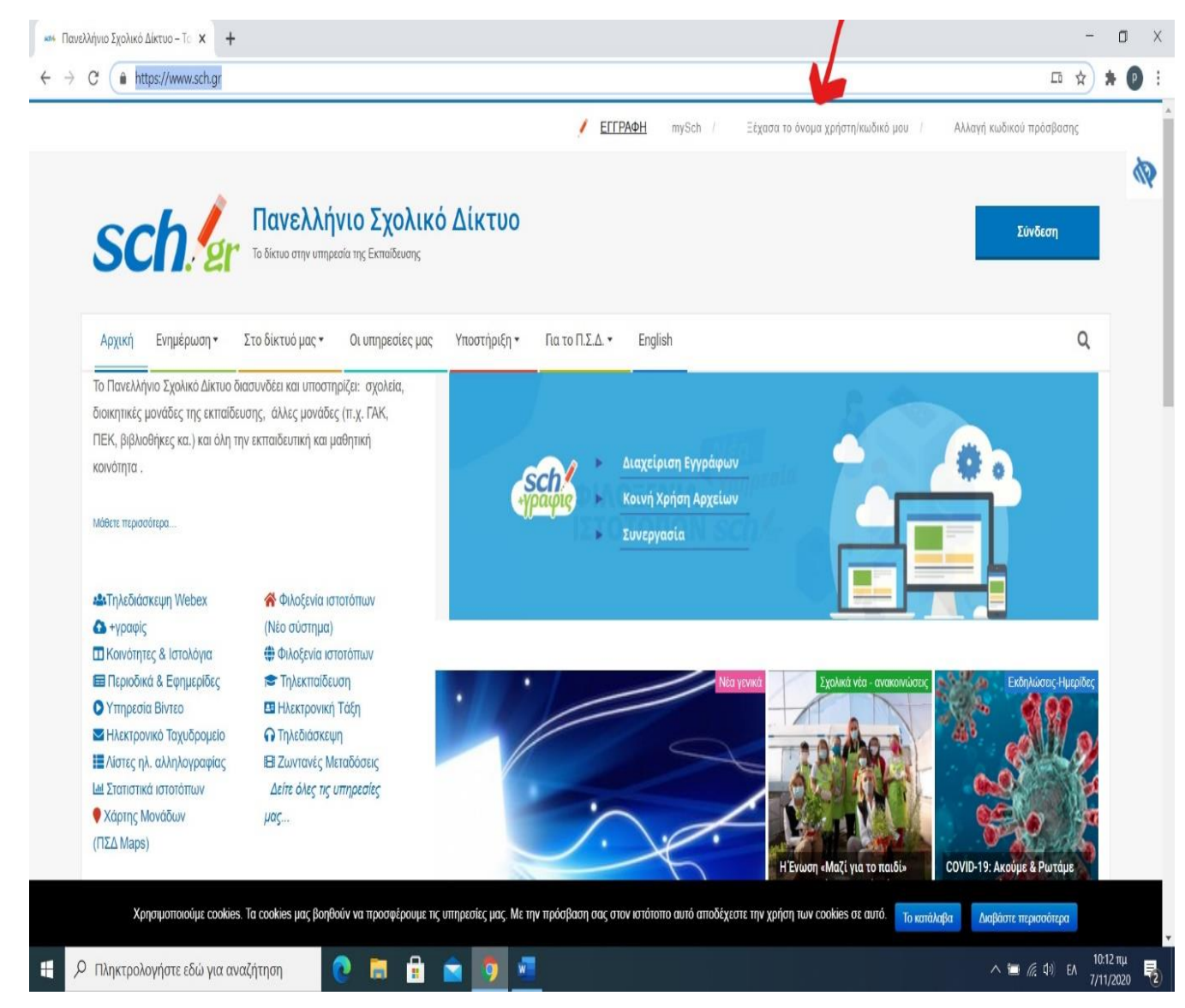

## 3. Μόλις πατήσετε θα εμφανιστεί η παρακάτω σελίδα

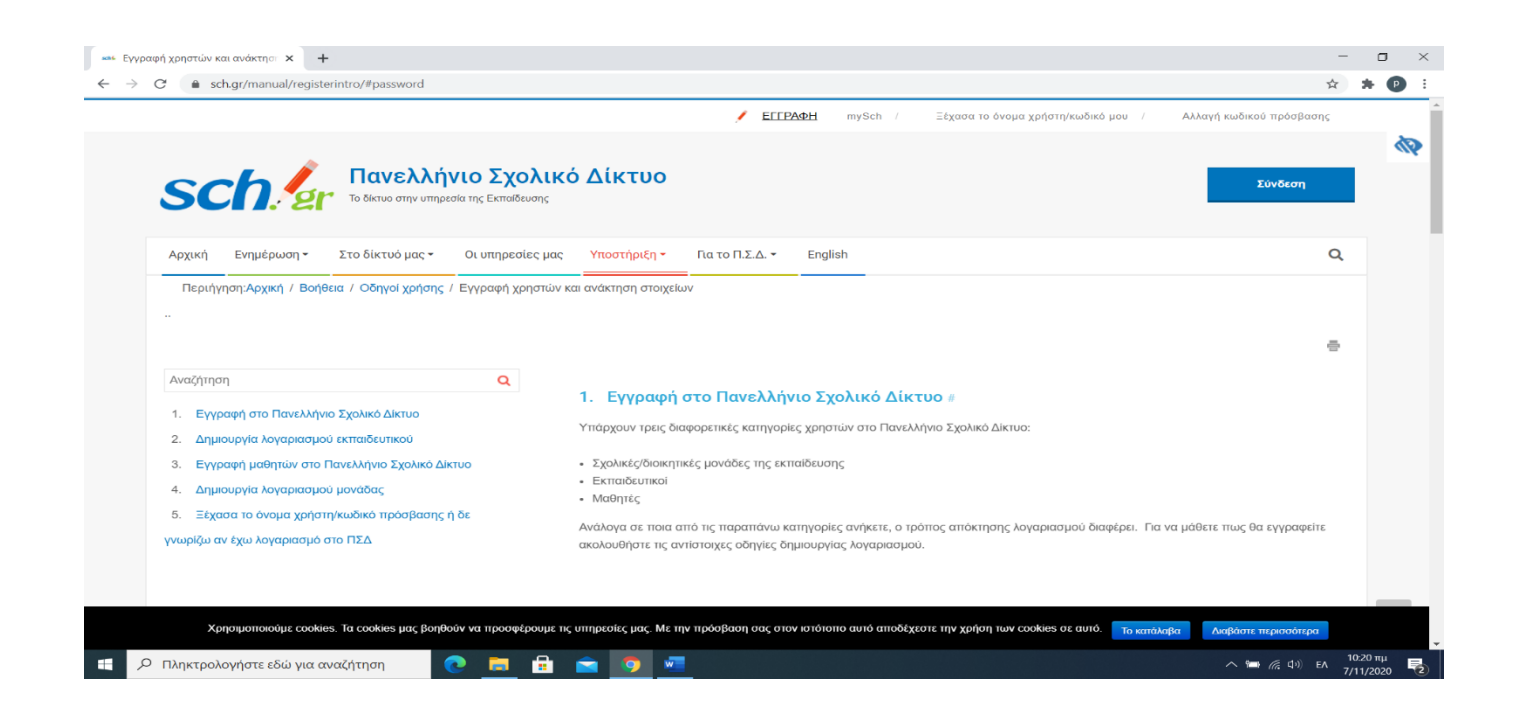

4. Πηγαίνετε στο τέλος της σελίδας και πατήστε «Ανάκτηση στοιχείων λογαριασμού/κωδικού» στο σημείο που δείχνει το κόκκινο βέλος (όπως βλέπετε στην παρακάτω εικόνα)

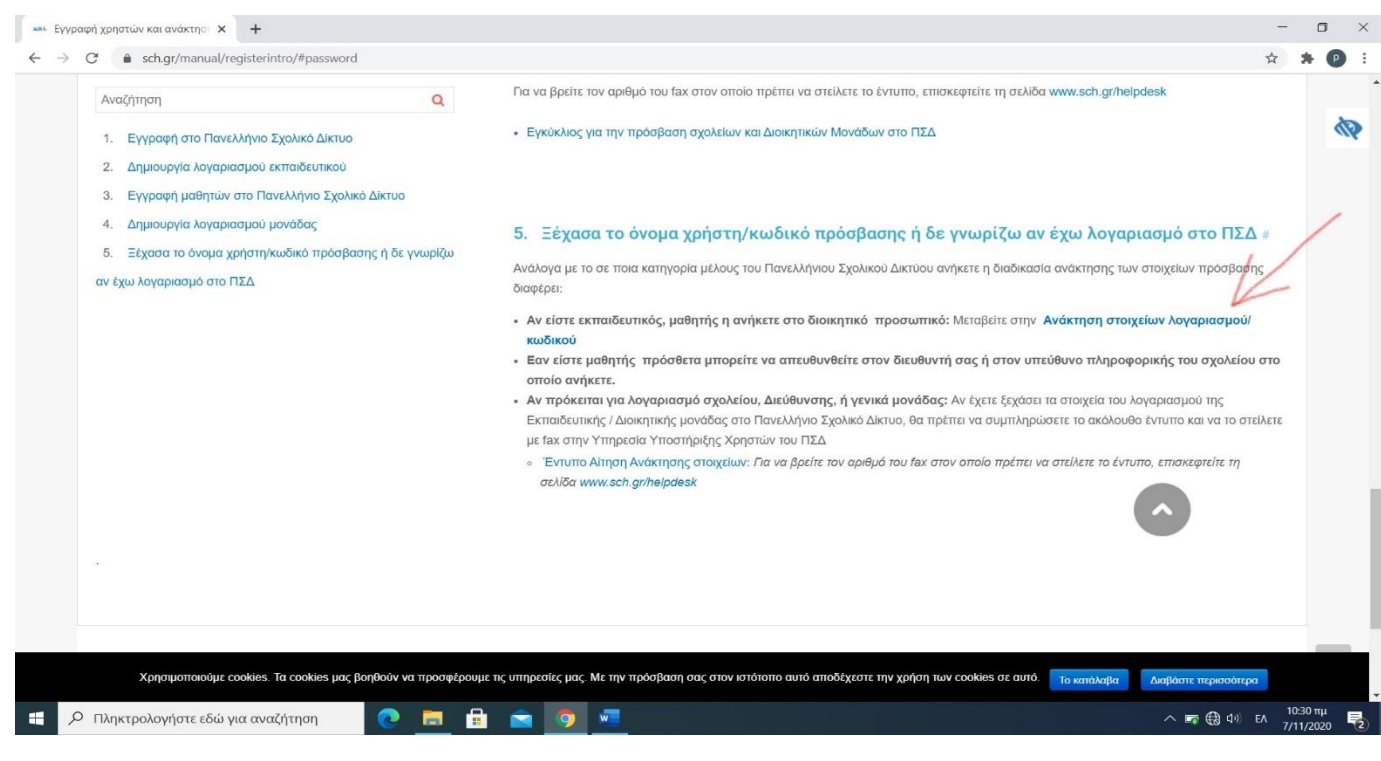

5. Στη σελίδα που θα εμφανιστεί και στο σημείο που δείχνει το βέλος, πληκτρολογήστε το **username** (αποτελείται από το γράμμα **a** και **6** ή **7** αριθμούς) και πατήστε **συνέχεια**.

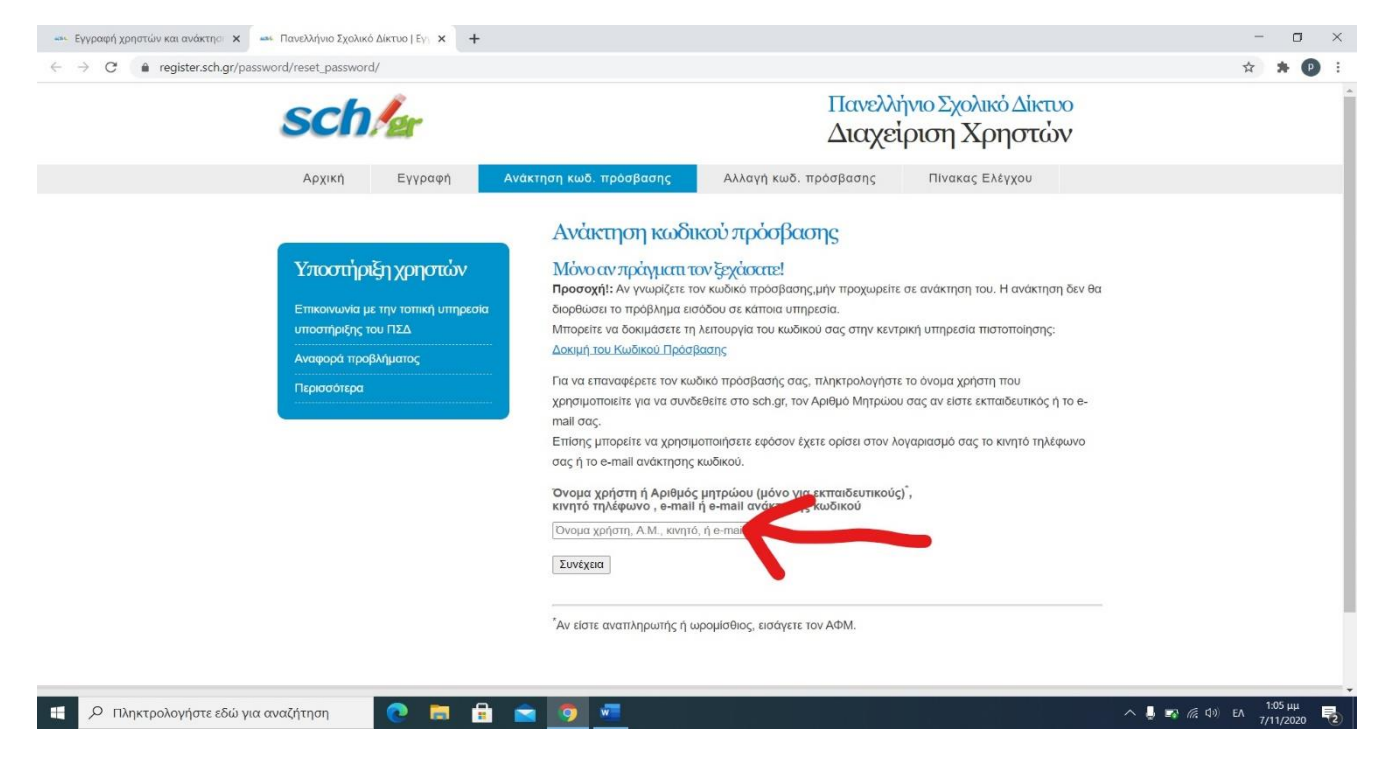

6. Στην σελίδα που θα εμφανιστεί επιλέξτε: «Επιβεβαίωση ανάκτησης με μήνυμα ηλεκτρονικού ταχυδρομείου στη διεύθυνση:\_\_\_\_\_\_\_\_\_\_\_\_\_\_\_\_\_\_\_\_\_\_\_\_\_\_» και πατήστε συνέχεια. Ο κωδικός θα έρθει στο email σας (αυτό που είχατε δηλώσατε στην αρχική εγγραφή).

*Στη διεύθυνση θα αναγράφεται το email που είχατε δώσει κατά την αρχική σας εγγραφή* 

 $C = B = 9$ 

**Ε** Ο Πληκτρολογήστε εδώ για αναζήτηση

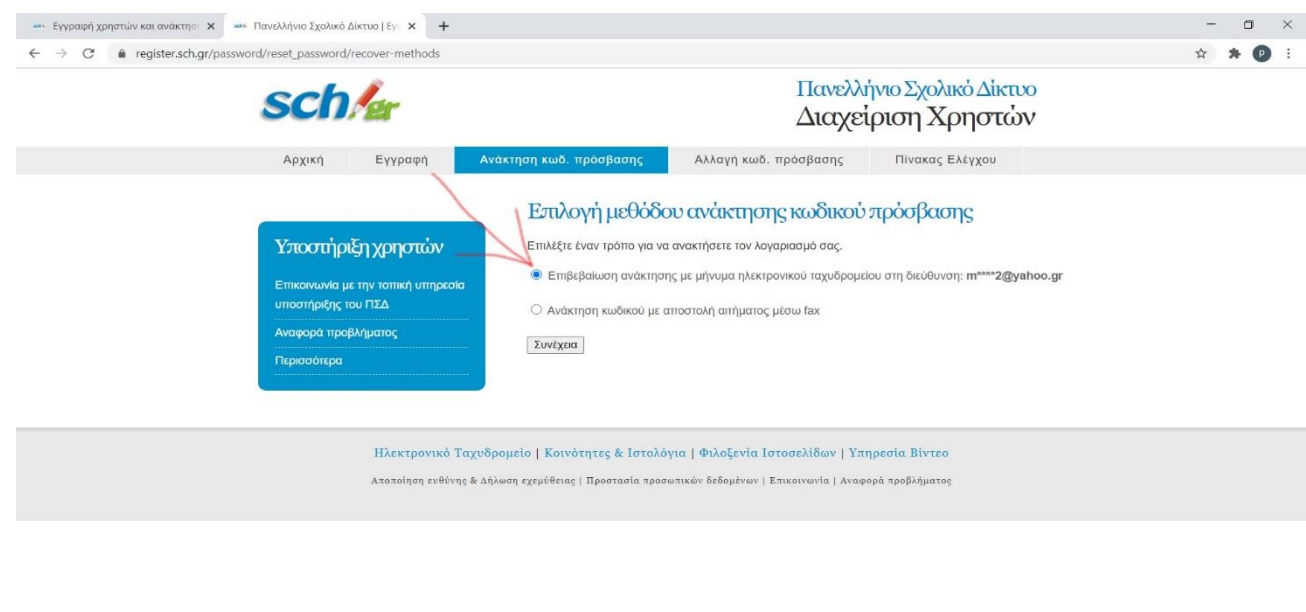